# Control Programming LLC Release Notes

### Driver – Control Programming LLC - Motion Buffer - Logic - Cloud version 2.0.06

### Extension

This release note is for the Motion Buffer extension. This extension is designed to act as a buffer between motion sensor events and the lights being controlled. The motion sensor Occupancy event would be "wired" to the Motion Buffer Occupancy action, which in turn would trigger the Motion Buffer Occupied event to turn the lights on. The motion sensor Vacancy event would be "wired" to the Motion Buffer Vacant action, which would trigger the Motion Buffer Vacant action, which would trigger the Motion Buffer Vacant action, which would trigger the Motion Buffer Vacant action, which is disabled, the motion sensor's occupancy and vacancy events would be ignored.

# Notes and Recommendations

Drivers->Logic->Control Programming LLC->Motion Buffer

## System Requirements and Dependencies

Provide any minimum versions of applications required to run your driver.

- I.E. Crestron Home v3.002
- This extension requires that the License Manager (<u>https://cpllc.net/product/license-manager/</u>) also be installed on the processor

# Installation/Upgrade Instructions

Installation and dealer-facing configuration instructions.

#### **Installer Options**

| Obtain License Key<br>Clicking the link, on the right, takes you to CPLLC.net where license keys<br>can be obtained. A purchased license key is required to be entered i | <u>CPLLC.net</u> |
|----------------------------------------------------------------------------------------------------|------------------|
| (i) Show in Home Screen<br>Checked to show on Home screen                                                                                                    |                  |
| (i) Show on Room Screen<br>Checked to show in Room screen                                                                                                    | ſ.               |
| (i) Invert Signal<br>Checked if signal is to be inverted                                                                                                    |                  |

**Obtain License Key** – clicking on the "CPLLC.net" link will take you to the website to purchase the necessary license. The obtained license key will need to be entered in the license manager on the appropriate SKU.

**Show on Home Page** – check if extension is to be visible on the home page.

**Show in Room Page** – checked if extension is visible in the room page.

Invert Signal – inverts the signal

#### **Quick Action – Occupancy**

| 🚺 Crestron Home Setup<br>Help              |                      | - 🗆 X                 |
|--------------------------------------------|----------------------|-----------------------|
| Actions & Event<br>Test: Occupancy Actions | S                    | CRESTRON HOME in<br>0 |
| <                                          | Actio                |                       |
| Available Events                           | Mode Quick Actions 🗸 | < Test                |
|                                            |                      | O None to             |
| Occupancy                                  |                      | ● 分 Occupancy th      |
| Grace Occupancy                            |                      | O 4 Vacancy           |
|                                            |                      | O ϟ Enable            |
| Vacancy                                    |                      | O ϟ Disable           |
|                                            |                      |                       |
|                                            |                      |                       |
| ∃ ⊓ ĉ 🗊 %                                  |                      | ④ ₽ </td              |

Due to the Occupancy design in Crestron Home, the Occupancy Event can only execute a quick action.

The Quick action, as shown to the left, simply links into the Motion Buffer Occupancy action.

#### **Quick Action – Vacancy**

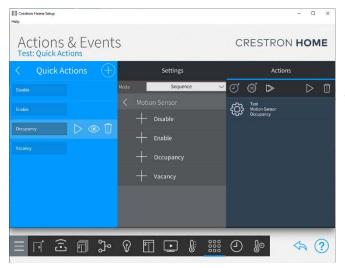

Due to the Occupancy implementation in Crestron Home, the Vacancy Event can only execute a quick action.

The Quick action, as show to the left, links into the Motion Buffer Vacancy action.

#### **Occupancy Sensor – Occupancy Event**

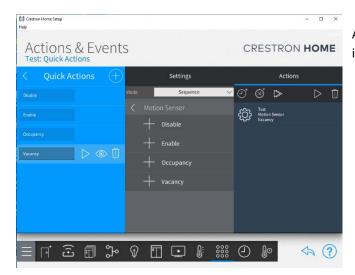

As shown to the left, the Occupancy Quick Action is selected

#### **Occupancy Sensor – Vacancy Event**

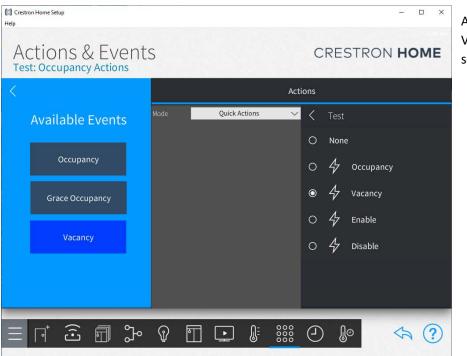

As show to the left, the Vacancy Quick Action is selected

#### Actions

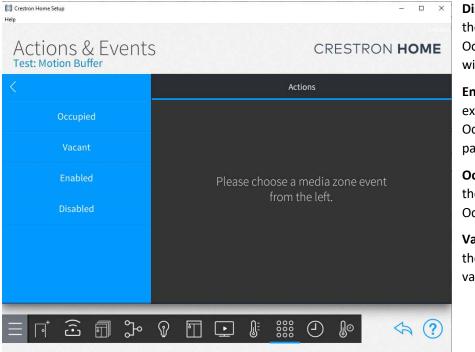

**Disable** – Used to disable the extension. Any Occupancy/Vacancy triggers will be ignored.

**Enable** – Used to enable the extension. All Occupancy/Vacancy will be passed through.

**Occupied** - Triggered when the motion sensor detects Occupancy

Vacant – Triggered when the motion sensor detects vacancy

#### **Events**

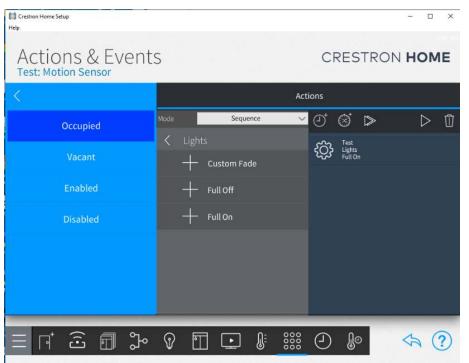

**Occupied** – Event that is executed when the Motion Buffer occupancy action has been triggered

Vacant – Event that is executed when the Motion Buffer vacancy action has been triggered

**Enabled** – Event that is executed when the Enable action has been triggered

**Disabled** – Event that is executed when the Disable action has been triggere

# End-User Experience

This is a driver and as such there is no end user experience.

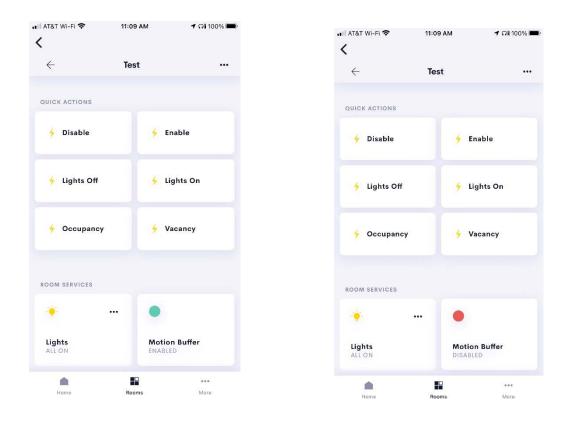

Left screen shot shows the enabled status which the right screen shot shows the disabled status. As noted elsewhere, the extension will 100% function for two hours without a license key. After two hours the tile will show "Licensed Expired" if a valid license has not been entered.

### Limitations/Known Issues

No know limitations.

## Supported Features

Enable/Disabling of the Motion Buffer

### Test Environment

List the environments where this driver has been tested and any control system firmware versions used.

• I.E. Crestron Home v3.001.1234

# Supported Models

Not applicable

# **Contact Information**

- Company: Control Programming LLC
- Author: Randy Johnson
- Email: <u>randy@CPLLC.net</u>
- Website: <u>https://cpllc.net</u>
- License: <u>https://cpllc.net/?product=motion-buffer</u>

### Version History

2023-04-04 2.00.005

• Added required CCD SDK JSON fields

2022-07-27 2.00.001

• Converted to License Manager

2021-04-05 1.01.002.001

• Implemented saving the enable/disable state across reboots and/or power failures

2021-03-27 1.01.001.0001

• Initial release

# Licensing and Copyright Information

2022-2023 © Control Programming LLC, all rights reserved